## **HAWK CARD**  UPLOADING PHOTOS IN HAWK CARD ONLINE

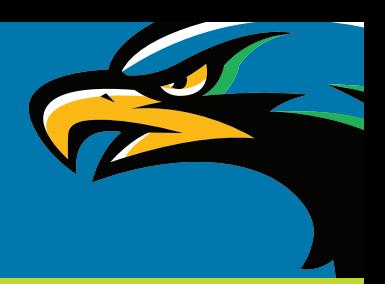

- 1. Log into [Hawk Card Online.](https://secure.touchnet.net/C20340_oneweb/)
- 2. Click Account  $\rightarrow$  Upload Photo

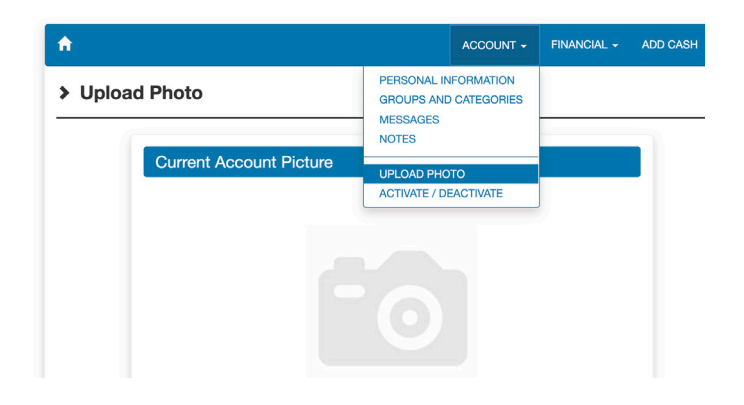

3. Upload your photo by selecting the "Upload" button.

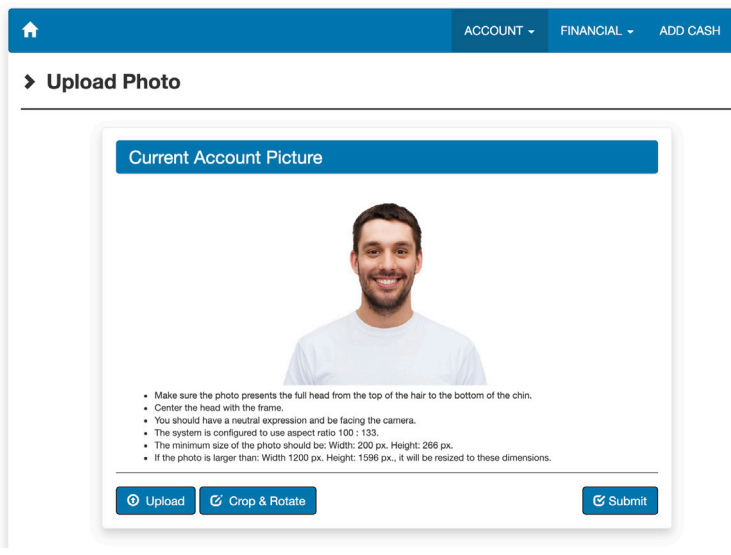

- 4. Once your photo is uploaded, you will have the ability to crop and rotate your photo.
- 5. Once the desired photo has finalized, select the Submit button.
- 6. You will receive an email indicating whether your photo has been approved or denied, and an additional email once your hawk card is ready for pick-up. The pick-up location and instructions will be provided in the email. If you have any questions, please contact HawkCard@uhcl.edu or 281-283-2514.

University of Houston Z Clear Lake hawkcard@uhcl.edu • 281-283-2415

## **HAWK CARD**  UPLOADING PHOTOS IN HAWK CARD ONLINE

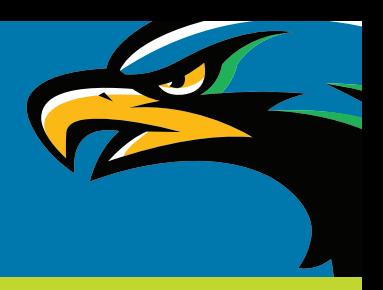

## **Photo Requirements**

Photo submissions must meet the following criteria to be accepted for official use on your Hawk Card:

- Must be framed passport-style: forward-facing, head and top of the shoulders in frame
- Must be current (taken within the last 3 months)
- Background must be solid and smooth white
- Color photos only
- Natural or neutral facial expression/smile
- Face must be centered with eyes and features clearly visible.
- No hats, caps, sunglasses, headphones, scarves, etc. (Religious head coverings are permitted)
- Only the student must be visible in the photo. No other persons or objects should be visible in the background.
- Do not use any filters to alter the photo
- Photo must be .jpg (or .jpeg) file format

## **Common Mistakes**

Online photo submissions are denied most often for the following reasons:

- Photo quality is too low or filed in the wrong format
- Background is not solid white or light in color
- Eyes are closed or face is obscured by hat, sunglasses, hair, etc.
- Not facing forward
- Exposure—photo is too dark or bright
- Proximity—photo was taken too far away, or too close
- A filter or digital effect was applied

University of Houston Z Clear Lake hawkcard@uhcl.edu • 281-283-2415